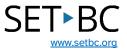

# Learning Grids in Clicker Books

# Introduction

Learning Grids is an expanding bank of professionally made Clicker activities that is free for all users of the program. Many areas of the curriculum can be found in Learning Grids. Students can find activities related to science, literacy, mathematics, and history and can filter according to which Clicker activity and what age level is appropriate. Learning Grids can be downloaded onto an iPad and activities can be edited in order to meet the desired curricular learning outcomes.

# **Learning Objectives**

Completing this tutorial will give you experience:

- Browsing Learning Grids.
- Downloading Learning Grids.
- Editing a Learning Grid activity.

### This tutorial assumes that:

- You have an iPad with the Clicker Books app.
- You have internet access.

## **Case Study**

Mrs. Smith has an iPad with the Clicker Books app and is looking for Clicker Books to use with her students who are learning about the life cycle of the butterfly. These books will act as a resource for these students. Some of them will either read the story independently on the iPad or use the text to speech function of Clicker Books to have the book read back to them with appropriate visuals. This will help the students to understand the concept of the current unit the entire class is studying.

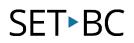

#### **Steps to Follow**

| Step | Instruction                                                                          | Visual Depiction                                                                                                    |
|------|--------------------------------------------------------------------------------------|----------------------------------------------------------------------------------------------------|
| 1    | In Clicker Books app, select<br>the explorer icon and<br>navigate to Learning Grids. |                                                                                                    |
| 2    | A pop up will appear.                                                                | LearningGrids Done                                                                                                    |
|      |                                                                                      | CrickSoftware LearningGrids UK North America ANZ<br>Hint, Tips, News Search GO<br>English Maths Science Geography History Collections Story Corner |

- 659 resources Clicker Resources Kookaburra Song - Read a Book This is a Clicker Book of the Australian children's song Kookaburra Sits in the Old Gum Tree by Marion Sinclair. More... Clicker Books (659) 🔄 Clicker Book -Age Open 5 8 13 Story Corner > Nursery Rhymes & Songs > Kookaburra Song Kookaburra Song - Make a Book One With this Clicker Book, children create their own book of the Australian children's song Kookaburra Sits in the Old Gum Tree by Marion Sinclair. 🔛 Clicker Book 12 Open Story Corner > Nursery Rhymes & Songs > Kookaburra Song Kookaburra Song - Make a Book Two With this Clicker Book, children record the Australian children's song Kookaburra Sits in the Old Gum Tree by Marion Sinchiru, With Jotter promotes, they record one line at a time and then the whole rhyme on the final page to create a text-free on-screen book. 📴 Clicker Book **X** Open More... Story Corner > Nursery Rhymes & Songs > Kookaburra Song
- 3 To find activities related to the life cycle of a butterfly, type in "butterfly" and select go and you will see a talk set related to the Butterfly Life Cycle.

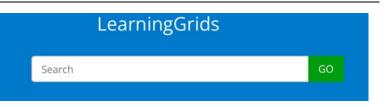

# SET►BC

#### Step Instruction

4 Select the Open button and you will now see the Clicker Book activity and have the student complete the activity.

#### **Visual Depiction**

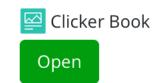

5 Or if you wish to edit the activity, select the pencil icon in the far-right corner and you will be in edit mode.

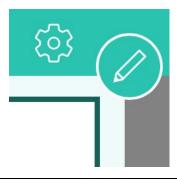

6 Select the play button in the far-right corner when finished editing and you will be directed to your new edited Clicker Book set.

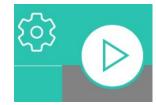